Методическая разработка занятия: «Ознакомление с основами работы в программе Archicad» (Возраст обучающихся – 13-15 лет.)

> Автор: Ермакова Оксана Григорьевна, педагог дополнительного образования муниципального бюджетного учреждения дополнительного образования «Центр дополнительного образования детей» (ЦДОД) ЗАТО г. Заозерск Мурманской обл.

> > 2024 г.

#### Описание занятия

Тип занятия: первичное предъявление новых знаний.

Цель: Ознакомление с возможностями программного пакета для архитекторов и дизайнеров, основанного на технологии информационного моделирования.

Задачи:

Образовательные:

1. Познакомить с основами работы в программе Archicad, дать представление о профессии ландшафтного дизайнера.

2. Дать представления об основах компьютерной графики и моделирования, их назначении, перспективах развития.

3. Изучить частично выразительные возможности программного пакета Archicad.

Развивающие:

- 1. Развитие творческой деятельности, и возможности использовать знания, полученные при работе с техникой в новых видах деятельности.
- 2. Формирование компьютерной грамотности обучающихся и навыков эффективной организации индивидуального информационного пространства.
- 3. Эффективное применение информационных образовательных ресурсов в учебной деятельности.

Воспитательные:

- 1. Воспитывать устойчивый интерес к компьютерному дизайну и моделированию.
- 2. Воспитывать информационную культуру как составляющую общей культуры современного человека.
- 3. Формировать потребность в творческой деятельности, стремление к самовыражению через техническое творчество.

Планируемые результаты:

Предметные:

- 1. Выполнять задания творческого и поискового характера.
- 2. Уметь ориентироваться в панели инструментов, которая является одной из основных панелей интерфейса программы.

Метапредметные:

Регулятивные:

- 1. Учиться понимать и принимать учебную задачу, осуществлять решение учебной задачи.
- 2. Оценивать правильность выполнения действий на занятии.
- 3. Проявлять познавательную инициативу в учебном сотрудничестве.

### Коммуникативные:

1. Адекватно использовать речевые средства для решения различных коммуникативных задач, строить монологические высказывания, владеть диалогической формой речи.

Познавательные:

- 1. Выполнять мыслительные операции сравнения, анализа, делать умозаключения.
- 2. Взаимодействовать с педагогом.

Личностные:

- 1. Проявлять заинтересованность в приобретении и расширении знаний.
- 2. Проявлять интерес к практическому изучению профессии дизайнер на основе применения изучаемого предметного знания.

Данное занятие проводилось в рамках Дня открытых дверей ЦДОД, с целью ознакомления деятельности детского объединения «Конструирование и дизайн».

# [\(http://zaozerskcdod.eduou.ru/index.php/detskie-obedineniya/4023-do](http://zaozerskcdod.eduou.ru/index.php/detskie-obedineniya/4023-do-qdizajn-intererovq)[qdizajn-intererovq\)](http://zaozerskcdod.eduou.ru/index.php/detskie-obedineniya/4023-do-qdizajn-intererovq)

Занятие актуально тем, что направлено на формирование универсальных учебных действий, необходимых для гармоничного развития личности ребенка, ориентации его в современной информационной среде. На занятии использовалась наиболее целесообразная для решения поставленных задач форма деятельности - индивидуальная. В основе занятия лежит системно-деятельностный подход, который реализуется через технологию сотрудничества. Занятие состоит из подготовительной и практической частей. Подготовительная часть включает в себя мотивационный этап, информационный блок, зрительный ряд. Практическая часть занятия направлена на актуализацию полученных знаний при работе с программным пакетом Archicad.

Технологии, приемы и методы, используемые на занятии:

- 1. информационно-коммуникативная,
- 2. обучение в сотрудничестве,
- 3. здоровьесберегающая.

Формы организации работы на занятии:

- 1. фронтальная,
- 2. самостоятельная .

Формы и методы диагностики предметных, метапредметных результатов обучающихся на занятии:

- 1. обсуждение,
- 2. диалог,
- 3. практикум (создание графического изображения).

Организация занятия: проведение занятия в специализированном кабинете, изучение обучающимися основ работы в программе Archicad.

Оборудование: персональные компьютеры, иллюстративные материалы, файл-заготовка.

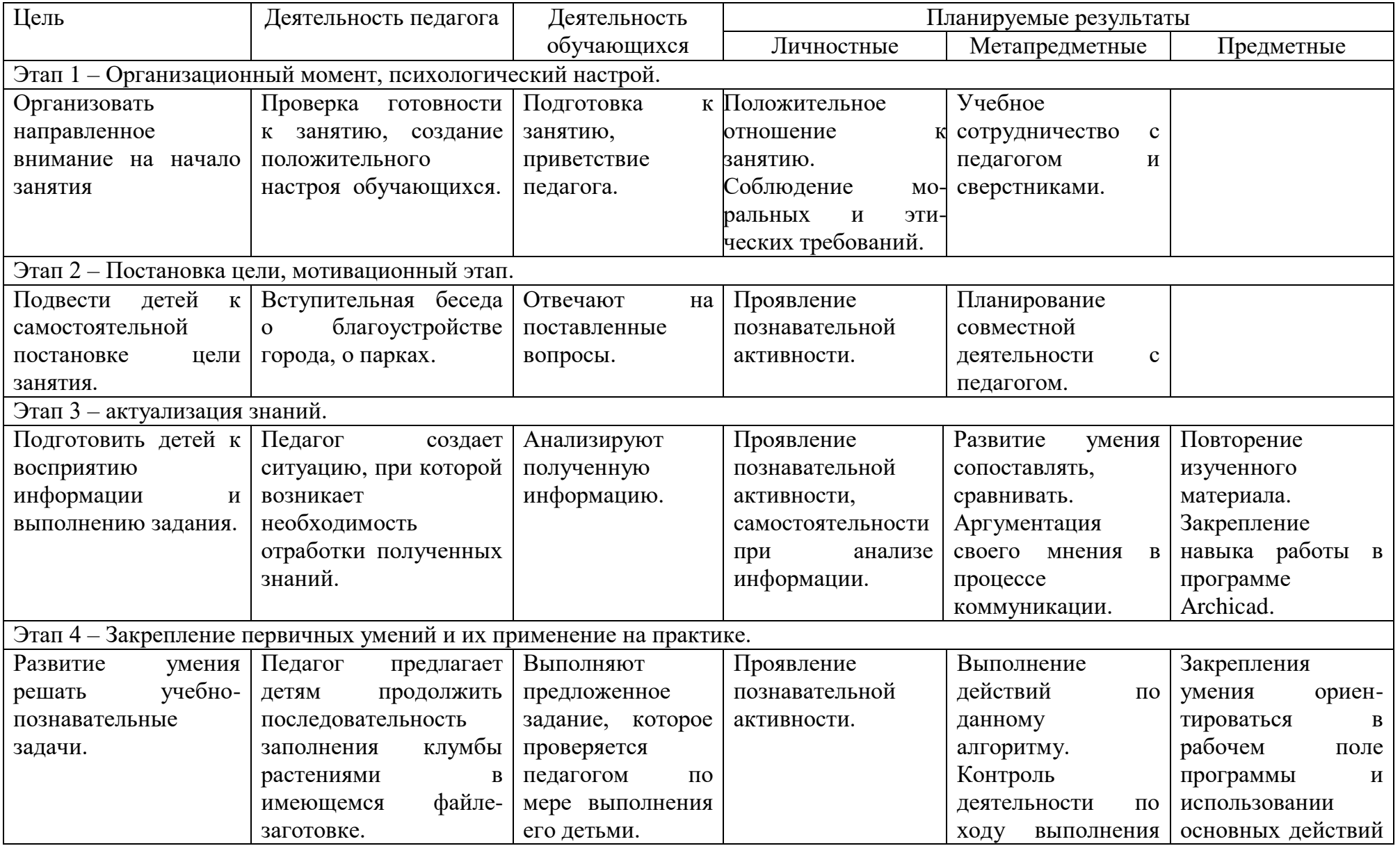

## Технологическая карта занятия

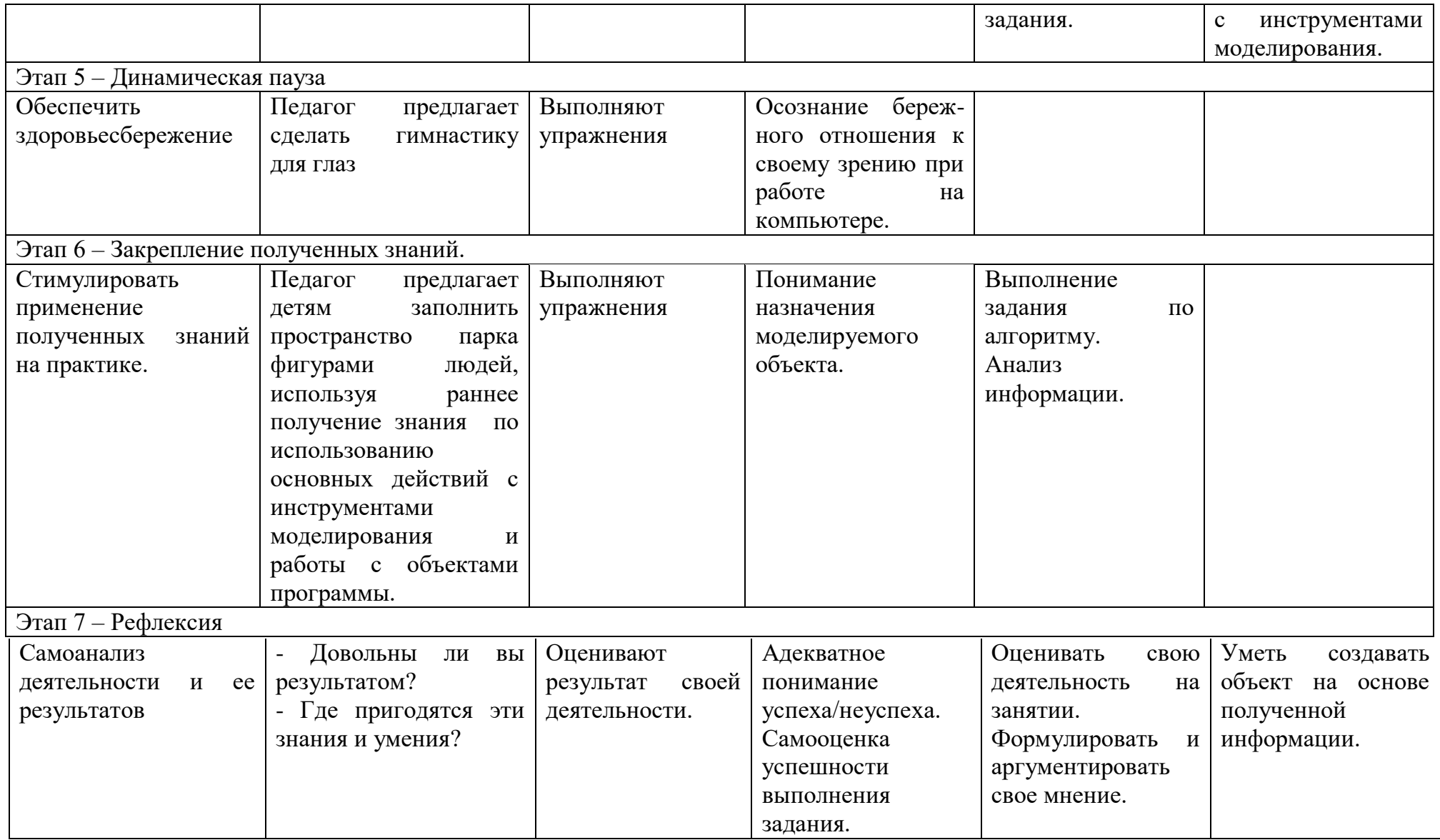

#### Ход занятия.

1. Организационный момент.

Психологический настрой Приветствие. Подготовка к уроку. Настрой на работу.

Педагог: Здравствуйте. Улыбнитесь друг другу. Пусть улыбки и хорошее настроение будут верными спутниками на сегодняшнем занятии и помогут справиться с любой задачей.

Обучающиеся: Готовятся к занятию, занимают места, приветствуют педагога.

2. Вводно-мотивационный этап (Целеполагание)

Педагог: Ребята, а вы знаете, в чем заключается профессия ландшафтного дизайнера? (Ответы детей) Согласитесь, что приятно прогуляться по аллеям парка, украшенным цветами. Как здорово они цветут, создают яркое и праздничное настроение. Мало кто задумывается над тем, откуда берётся эта красота, а ведь изначально именно дизайнеры создают модели ландшафтного дизайна. И сегодня я предлагаю вам попробовать себя в роли дизайнера и создать модель клумбы. Мы познакомимся с основами ландшафтного дизайна, создадим модель клумбы и попробуем поработать в профессиональной программе для архитекторов и дизайнеров – Archicad.

Человеку, особенно живущему в городе, очень важно единение с природой. И неслучайно парки и скверы называют лёгкими города, ведь именно сюда приходят горожане, чтобы подышать свежим воздухом, отдохнуть от суеты, получить заряд положительной энергии. Чтобы парк стал любимым местом отдыха, необходимо его благоустроить: распределить зоны, возвести объекты, подобрать и высадить растения. Благоустройство парка заключается не только в его озеленении, но и постоянном уходе и заботе. Очень важно проводить своевременную обработку растений от вредителей и болезней, проводить регулярную обрезку и подкормку. Также важно позаботиться о птицах и животных, обитающих на территории, организовав для них кормушки и условия для проживания и выведения потомства.

Клумба – один из основных элементов ландшафтного дизайна. Клумба – традиционный цветник геометрических очертаний в виде круга, овала, квадрата или прямоугольника и произвольной. Клумбы бывают плоские и объемные, а также простые и сложные в зависимости от ассортимента цветов и характера рисунка. (Презентация зрительного ряда – Приложение 1.)

3. Актуализация знаний. Работа в программе.

Педагог: Присаживайтесь за компьютеры. Перед вами персональный компьютер. С его появлением упростилась работа многих специалистов, были созданы специализированные программы. Одна из таких программ - Archicad. Она помогает архитекторам и дизайнерам создавать проекты домов и различных территорий – ландшафтов.

Давайте посмотрим на монитор и познакомимся с рабочим пространством этой программы. Для работы нам будут необходимы инструменты из боковой панели, она так и называется – Панель инструментов. И сегодня нашим главным инструментом будет указатель, который представлен в виде стрелочки. Он позволяет выбрать и перемещать объекты на рабочем поле.

(Педагог демонстрирует возможность указанного инструмента, дети пробуют повторить манипуляции).

4. Закрепление первичных умений и их применение.

Педагог: Вы прекрасно справились с тренировочным упражнением. Предлагаю вам приступить к выполнению основного задания. Перед вами чертеж клумбы.

- Какую форму она имеет?

(Дети рассматривают и анализируют чертеж.)

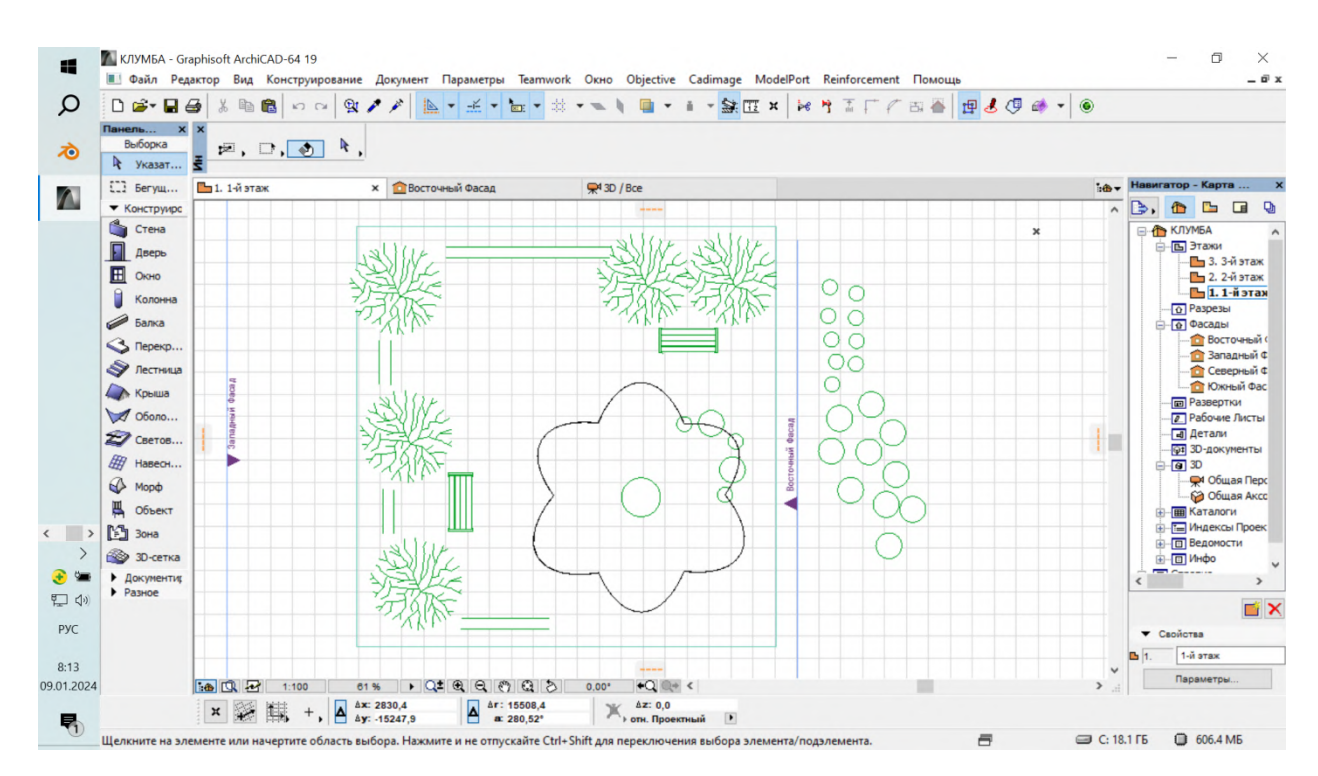

Педагог: при помощи инструмента «Указатель» вам надо расставить растения по периметру клумбы, соблюдая указанную последовательность чередования.

(Дети выполняют задание, а педагог проверяет правильность выполнения работы.)

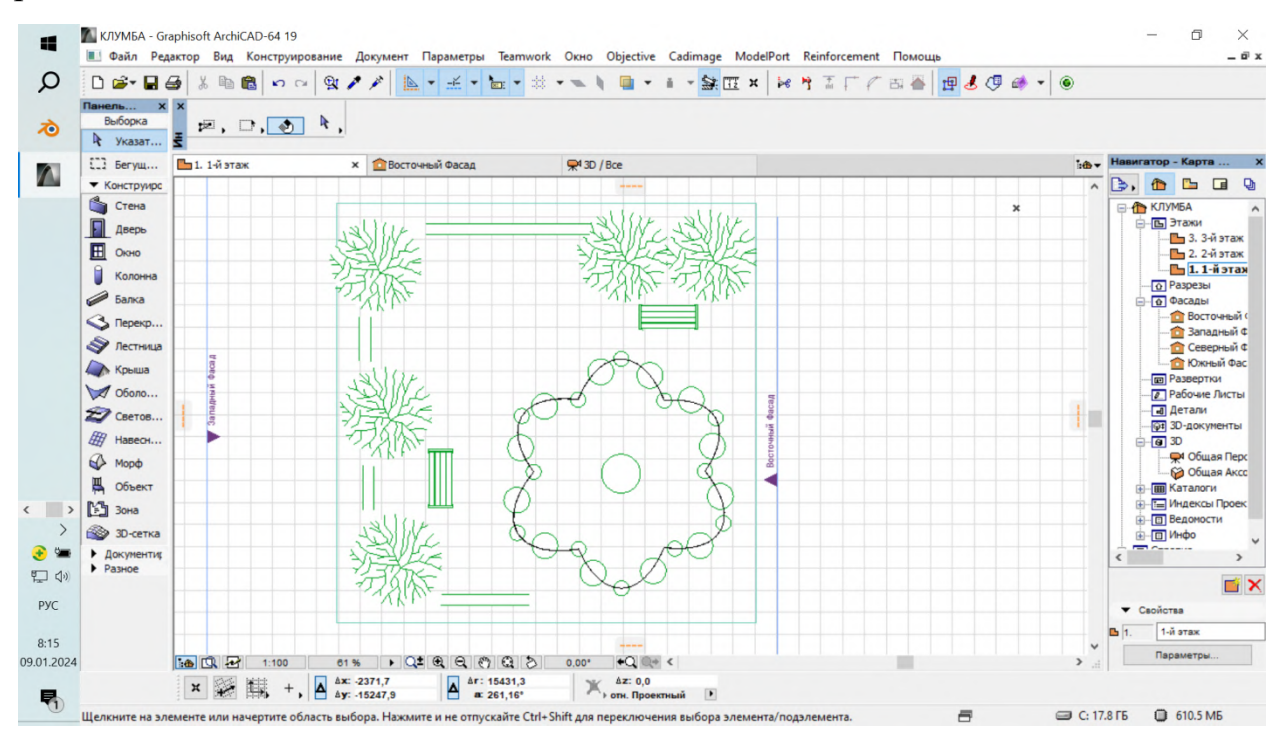

Педагог: А сейчас я расскажу об удивительной особенности этой программы – она позволяет увидеть любой созданный в ней объект в объеме и цвете. Для этого нам нужно перейти в 3D окно. Нажмите клавишу F3.

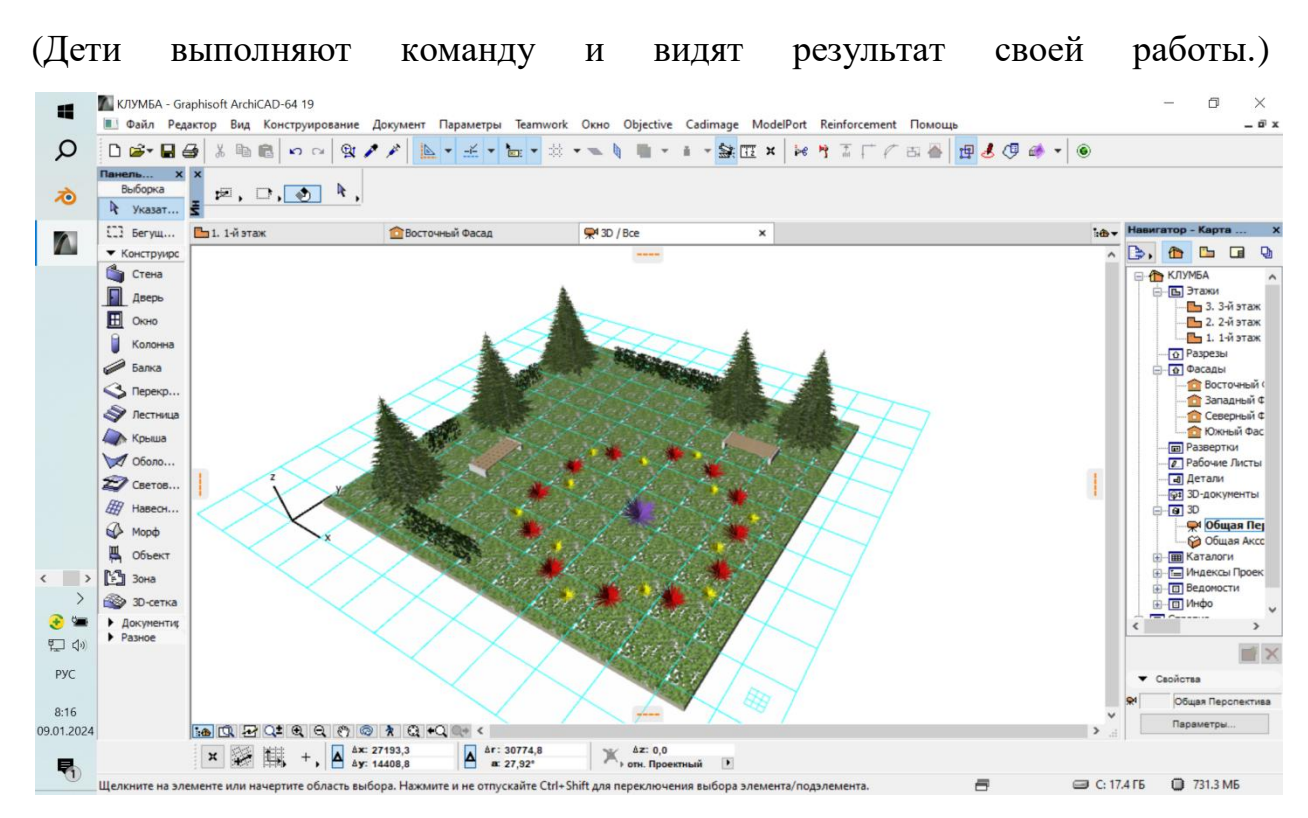

Так же мы можем вернуться обратно к чертежу, для этого мы нажимаем клавишу F2.

(Дети тренируются в переходе из одного окна в другое.)

5.Динамическая пауза (зрительная гимнастика).

Педагог: При работе за компьютером нужно очень внимательно относиться к своему зрению, поэтому мы немного отдохнем и выполним небольшую разминку для глаз. Моргаем глазами 2 раза, затем сильно зажмурившись, также резко открыть глаза. Делать 5 раз.

6.Упражнения в применении знаний и умений. Закрепление полученных знаний.

Педагог: Ребята, а для кого создаются такие замечательные парки? (Ответы детей) Предлагаю вам заполнить пространство нашего парка фигурами людей. На панели инструментов выберем указателем инструмент «Объект». Нам открывается список различных объектов этой программы, расположенных в соответствующих папках. Находим папку «Фигуры людей»

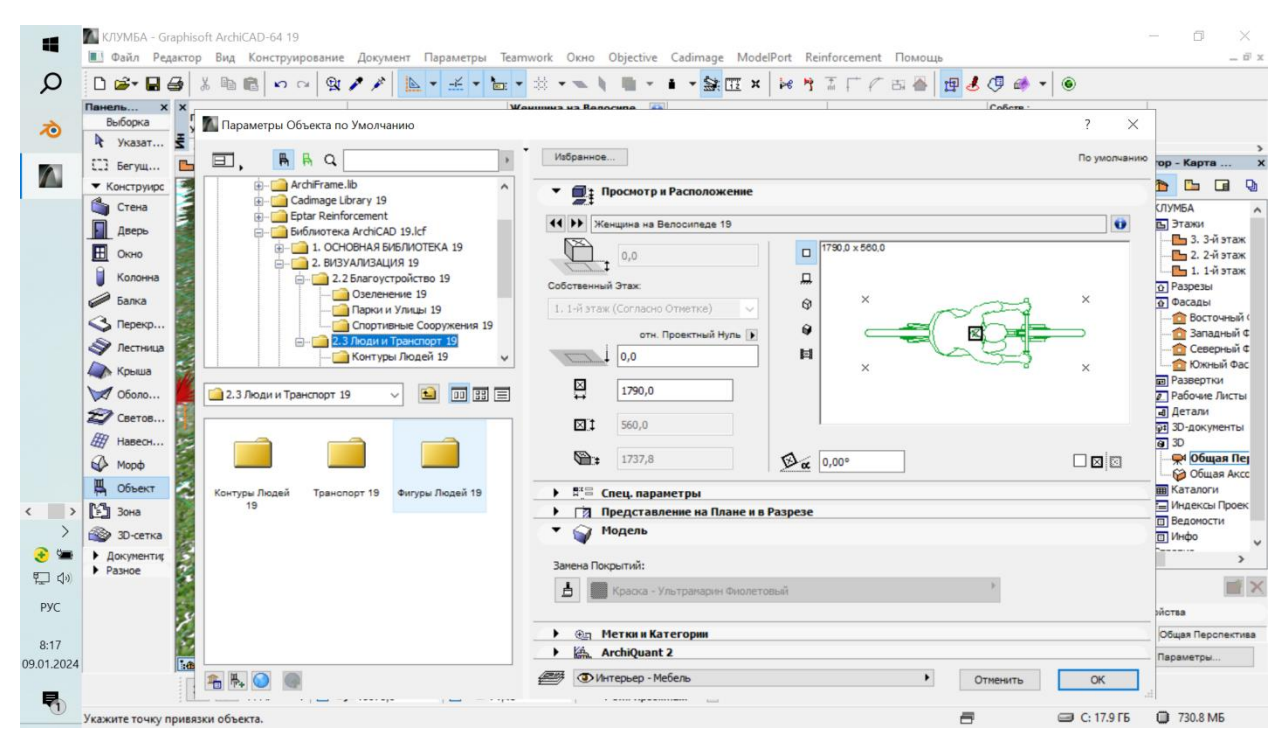

Ознакомьтесь с предложенными вариантами фигур людей. Каждый из вас выберет те фигуры, которые ему понравились. Для удобства размещения мы будем работать в 3D окне. Указатель-квадрат поможет нам поставить фигуру на нужное место.

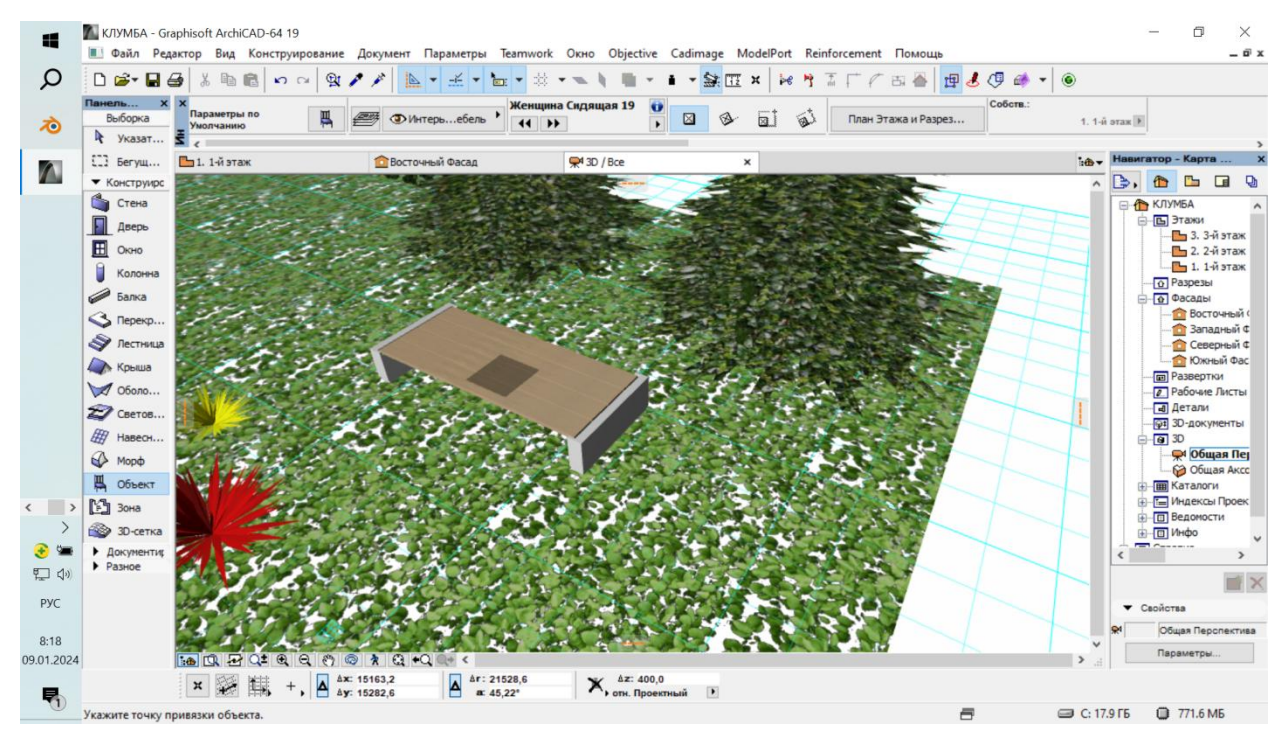

#### Закрепляем фигуру щелчком мыши.

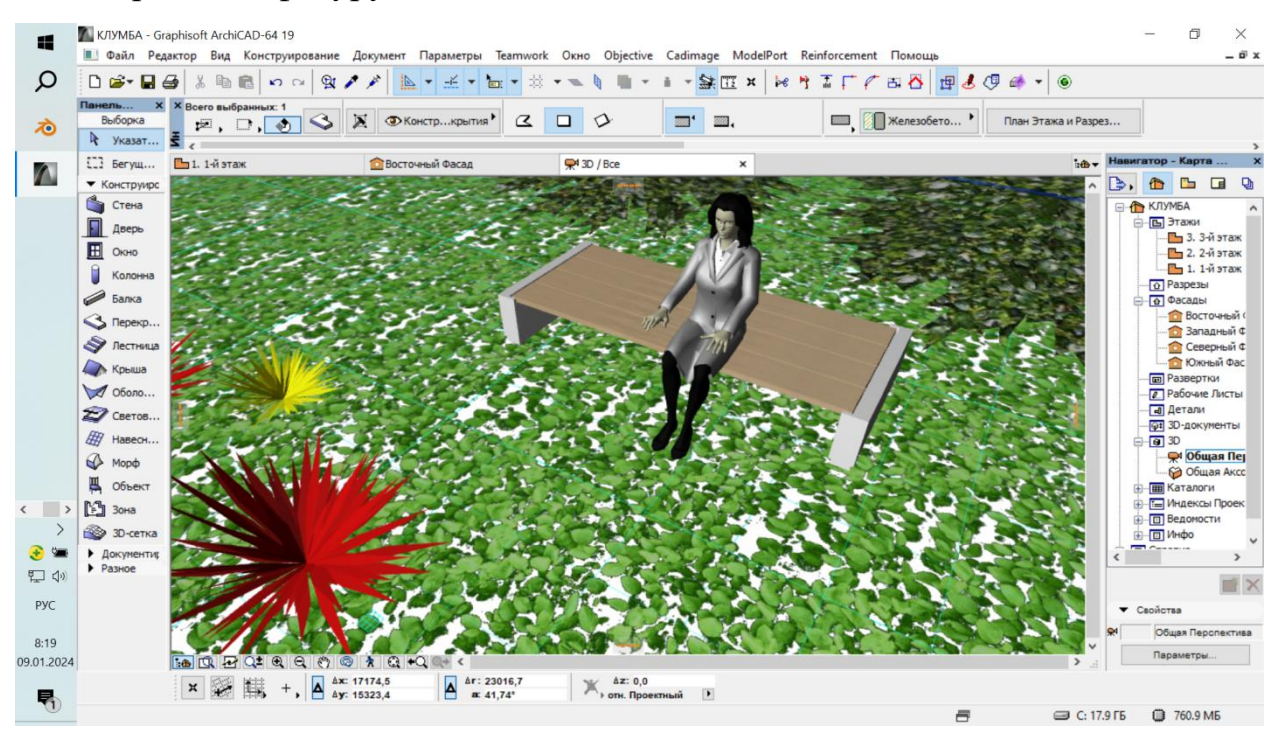

А теперь самостоятельно выполните это задание.

(Во время выполнения задания педагог контролирует его выполнение и оказывает необходимую помощь.)

Педагог: Ребята, вы все замечательно справились с заданием. Прошу каждого представить свой проект.

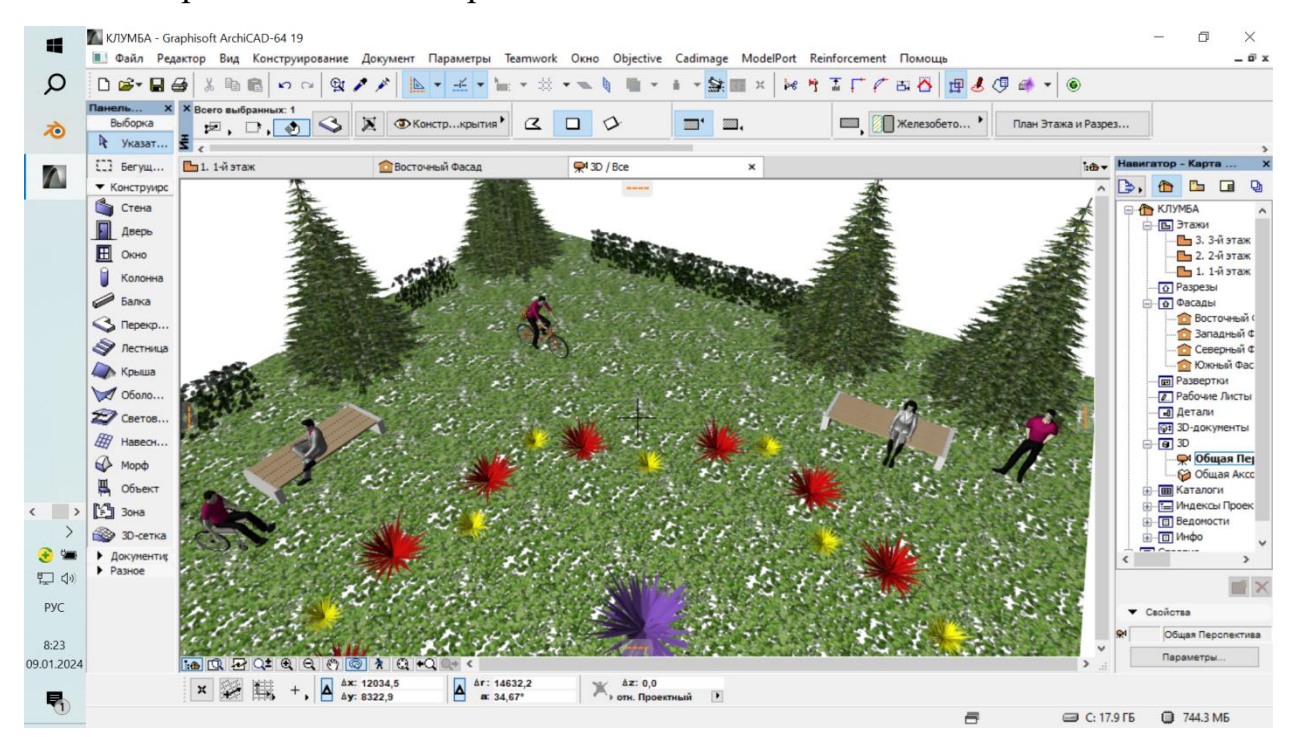

(Дети рассматривают все предложенные проекты, автор дает пояснение своей работе.)

7.Подведение итогов занятия. Рефлексия.

Педагог: Сегодня мы с вами поучаствовали в оформлении парковой среды и создали клумбу простой формы. Довольны ли мы результатом? Где пригодятся эти знания и умения?

## Список использованных источников

Информационно-технологические материалы: <https://www.youtube.com/watch?v=mQ4mUxsImpI> <https://open3dmodel.com/ru/3d-models/archicad-plants> <https://yandex.ru/video/preview/3709559639744105634>

# ПРИЛОЖЕНИЕ 1-Зрительный ряд

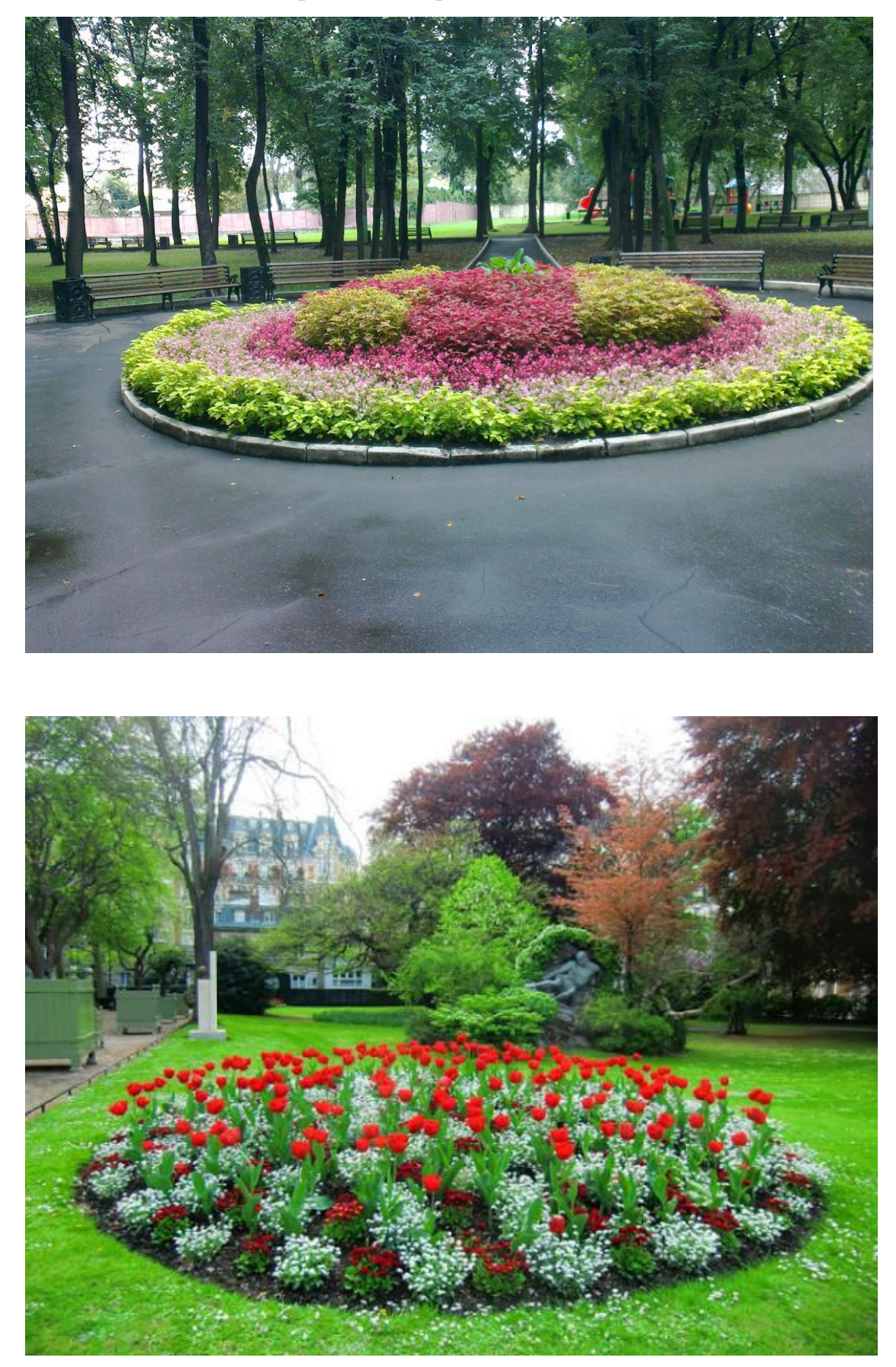

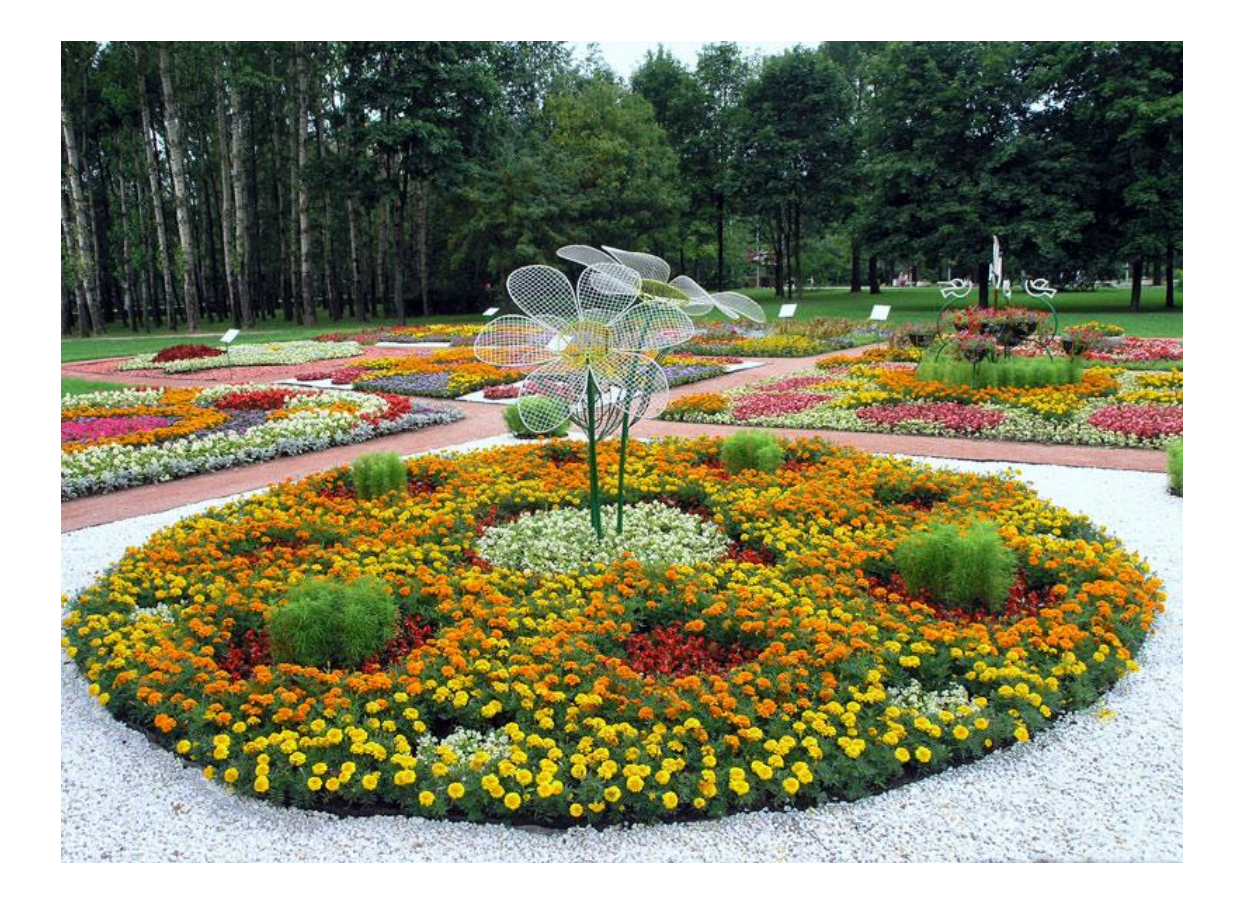

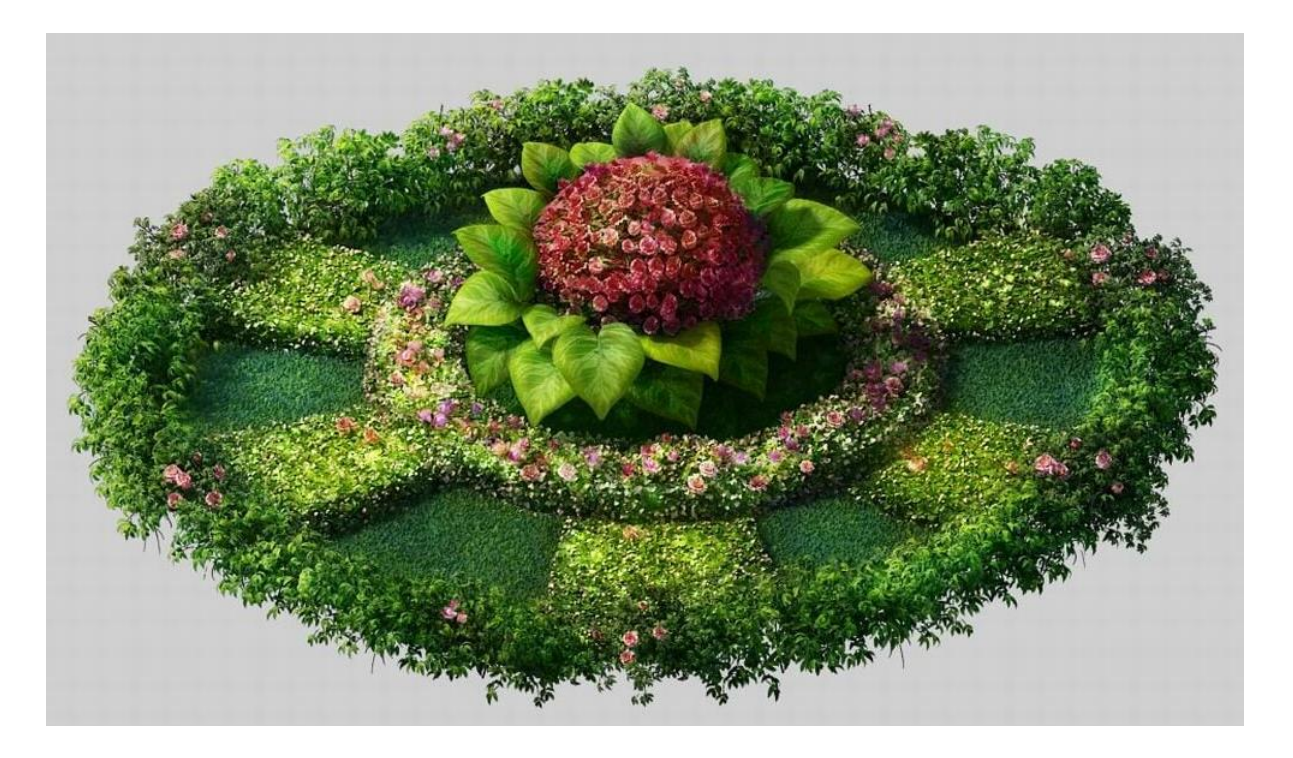

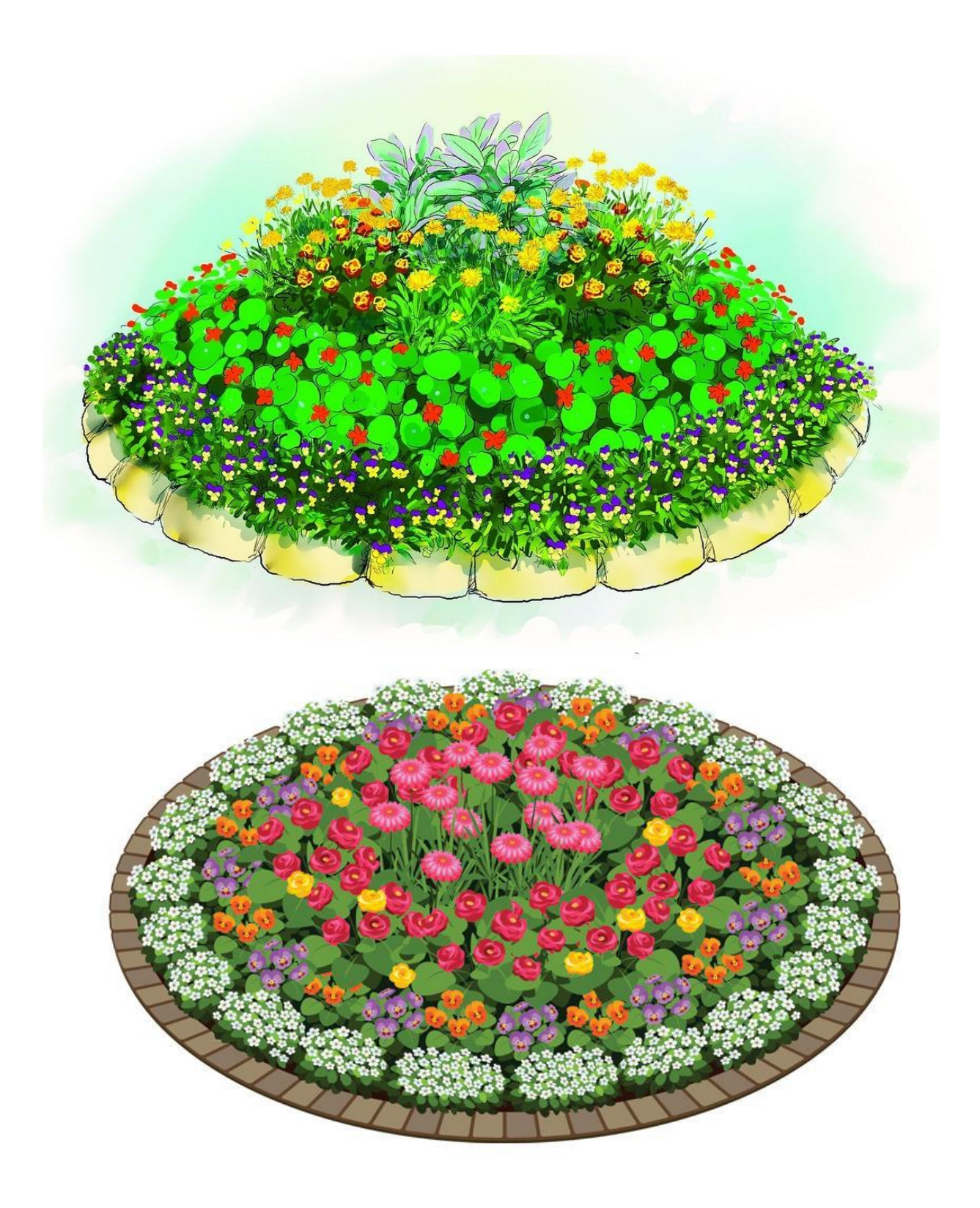

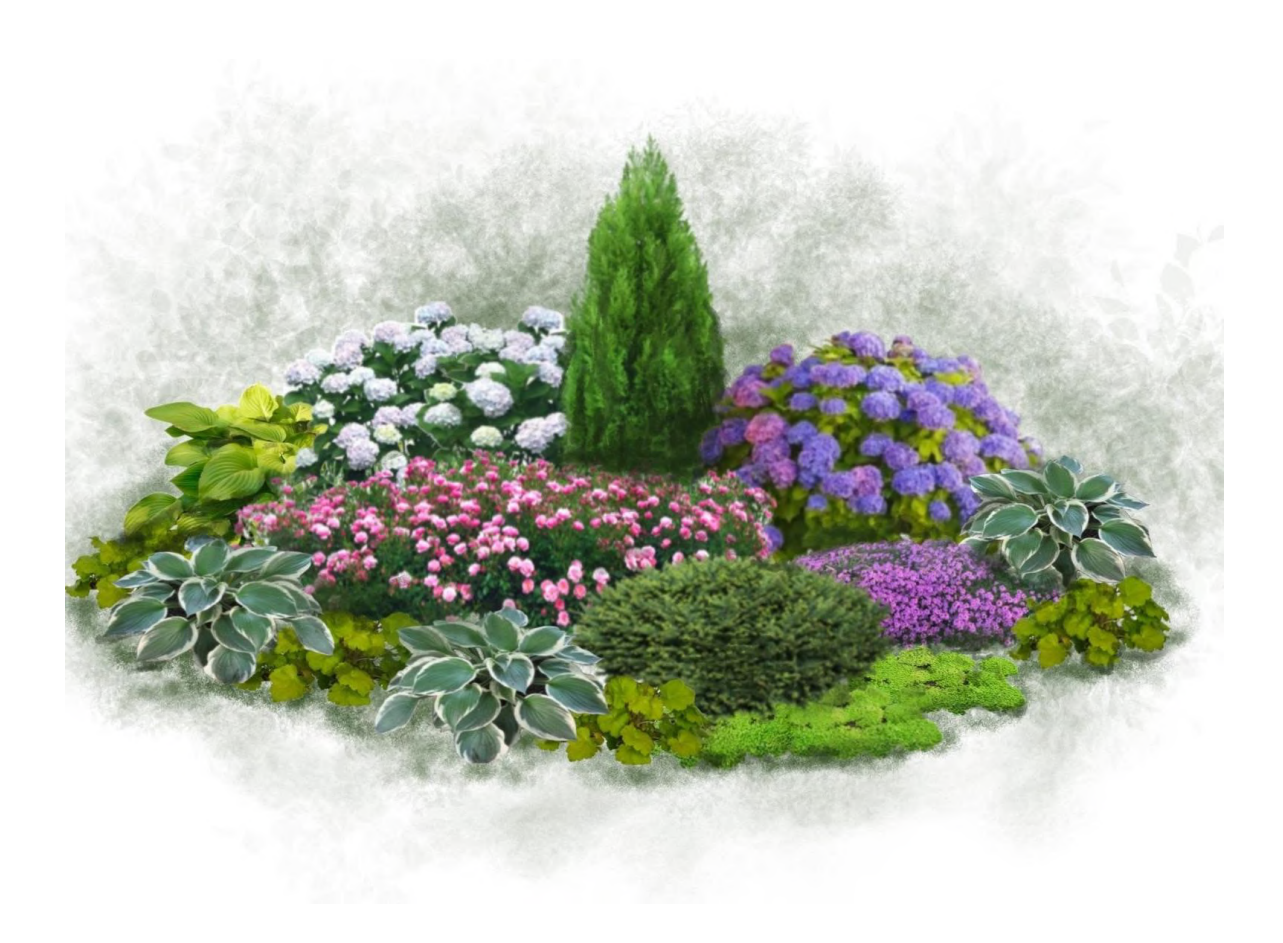